## **Como realizar varredura utilizando TCPing**

É muito importante nos certificarmos de que nosso firewall está configurado corretamente e não temos nenhuma porta aberta exceto aquelas que queremos abrir especificamente para oferecer serviços externos como por exemplo SSH ou FTP.

TCPing é uma ferramenta que roda no console e funciona de forma muito semelhante ao 'ping', mas em vez de usar ICMP com echorequest e echo-reply, ele usa TCP e é capaz de nos mostrar se uma determinada porta de um computador está aberto ou fechado.

A ferramenta também pode usar a opção '-h', com está opção, conseguimos se conectara um host especifico usando o protocolo HTTP, além de nos informar se a porta 80 está aberta, poderá nos mostrar o status HTTP.

Neste artigo, iremos informar, como podemos realizar uma varredura, utilizando o TCPing.

Antes de tudo, iremos realizar o download da ferramenta, sendo possível através deste link: **[https://www.elifulkerson.com/projects](https://www.elifulkerson.com/projects/tcping.php) [/tcping.php](https://www.elifulkerson.com/projects/tcping.php)**

Ao acessar o link, devemos escolher a opção tcping.exe:

## tcping.exe - ping over a tcp connection

tcping.exe is a console application that operates similarly to 'ping', however it works over a tcp port. There are many different implementions of this float are many like it, but this one is mine.

I have a tcp traceroute now too. (May 2014)

## Download:

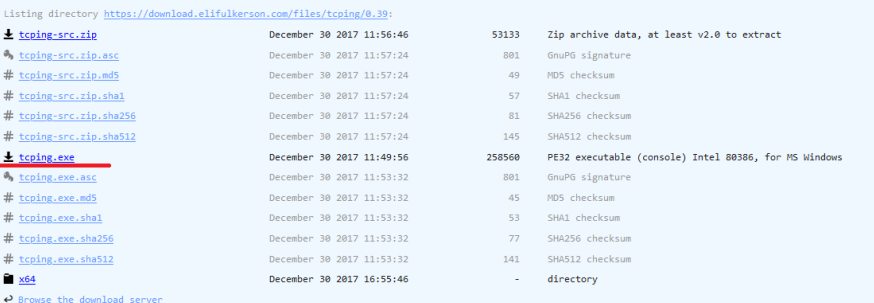

2

1

G)

Ao fazer o download, abrimos o prompt de comando (cmd.exe), devemos ir ao caminho onde salvamos a ferramenta e colocamos diretamente o nome del para executá-la.

Por não introduzir nenhum parâmetro, por padrão obteremos ajuda direta do TCPing, conforme o caminho do exemplo: C: \Users\Akinator\Desktop\TCPING>

Executando o TCPing com: C:\Users\Akinator\Desktop\TCPING>tcping.exe , após utilizar o comando na pasta do arquivo baixando "tcping.exe" é aberto um help com inúmeras opções de testes, conforme abaixo:

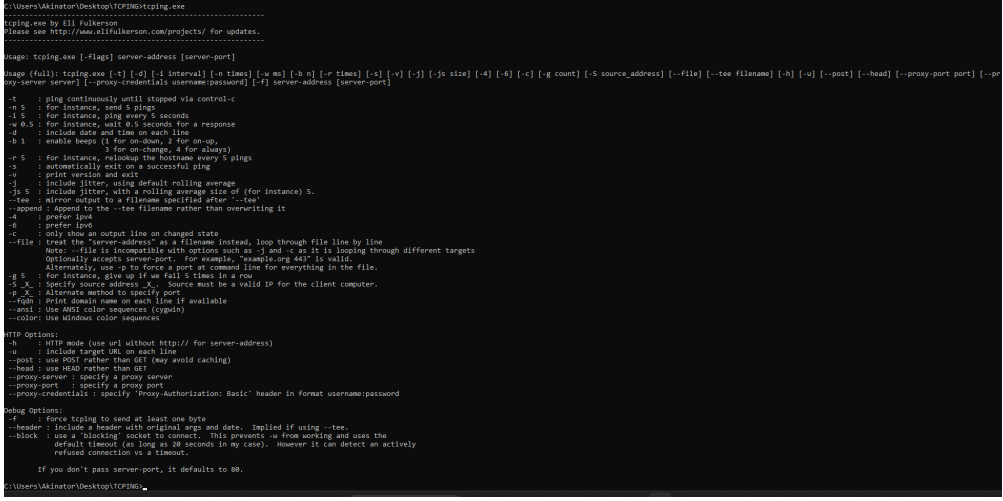

Abaixo, alguns parâmetros mais usados:

3

- -4: Utiliza o protocolo IPv4 para conexão
- -6: Usa o protocolo IPv6 para conexão
- -t: O TCPing, continua até que cancelemos com 'ctrl+c'
- -n NUM: executa um número especificado (NUM) de pings para um host
- -S: Permite selecionar o endereço IP original dos pacotes, devemos ter este IP no próprio sistema
- -j: Nos informa o jitter da conexão
- destino: IP ou domínio do host a ser verificado
- porta: a porta de 1 a 65535 que queremos verificar, onde se nada for especificado, a 80 será utilizada.

Aqui podemos ver um exemplo de teste utilizando a opção IPv4(-4) mais Jitter (-j) para o Google na porta 80:

```
C:\Users\Akinator\Desktop\TCPING>tcping.exe -j -4 www.google.com 80
Probing 142.251.129.132:80/tcp - Port is open - time=56.927ms
Probing 142.251.129.132:80/tcp - Port is open - time=57.054ms jitter=0.127
Probing 142.251.129.132:80/tcp - Port is open - time=58.779ms jitter=1.788
Probing 142.251.129.132:80/tcp - Port is open - time=57.087ms jitter=-0.500
Ping statistics for 142.251.129.132:80
    4 probes sent.
    4 successful, 0 failed. (0.00% fail)
Approximate trip times in milli-seconds:
    Minimum = 56.927ms, Maximum = 58.779ms, Average = 57.462ms
Jitter:
    Minimum = 0.127ms, Maximum = 1.788ms, Average = 0.805ms
```
Verificar se todas as portas estão fechadas em um host é essencial, deve-se lembrar que quando uma porta está aberta e com um serviço escutando por trás dela, ela pode trazer um criminoso cibernético e 'explorar' uma vulnerabilidade no serviço. Caso possua alguma dúvida ou dificuldade em um destes processos, entre em contato com um de nossos analistas a partir dos meios de comunicação oficial.

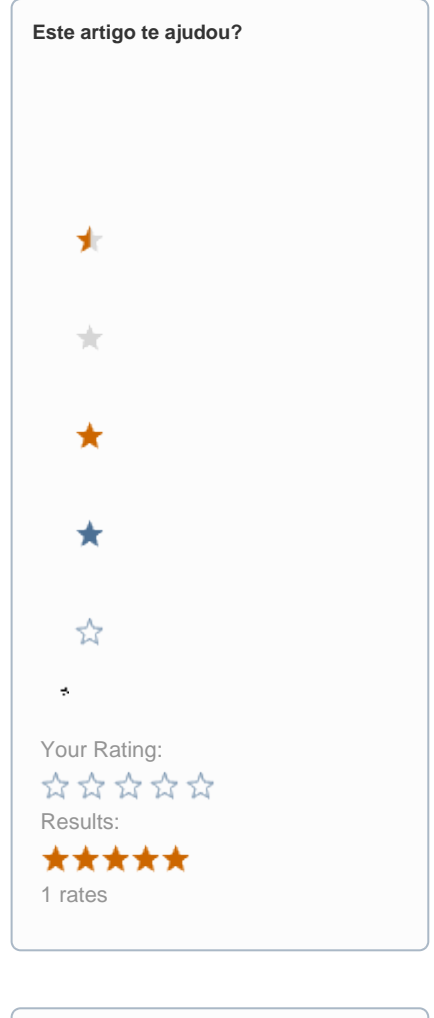

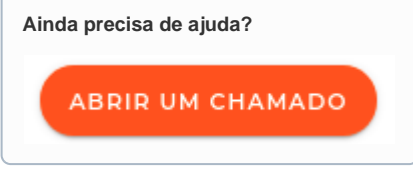